## **ЗАВДАННЯ**

для вхідного контролю з дисципліни

"Електроніка і мікропроцесорна техніка"

(30 варіантів)

 Затверджено на засіданні кафедри "Автоматизація виробничих процесів" Протокол №5 від 3.01.2018 р.

## Индивидуальные задания для входного контроля

Используя методы определения токов и напряжений, изучаемые в курсе "Электротехника и электромеханика", определить величину выходного напряжения и коэффициент передачи схемы при фиксированной частоте (f заданной) для Рассчитать U<sub>вых</sub> и своего варианта. построить амплитудно-частотную характеристику при изменении частоты входного сигнала от 0 до 100 кГц, при  $R_{H} = 10 KOM.$ 

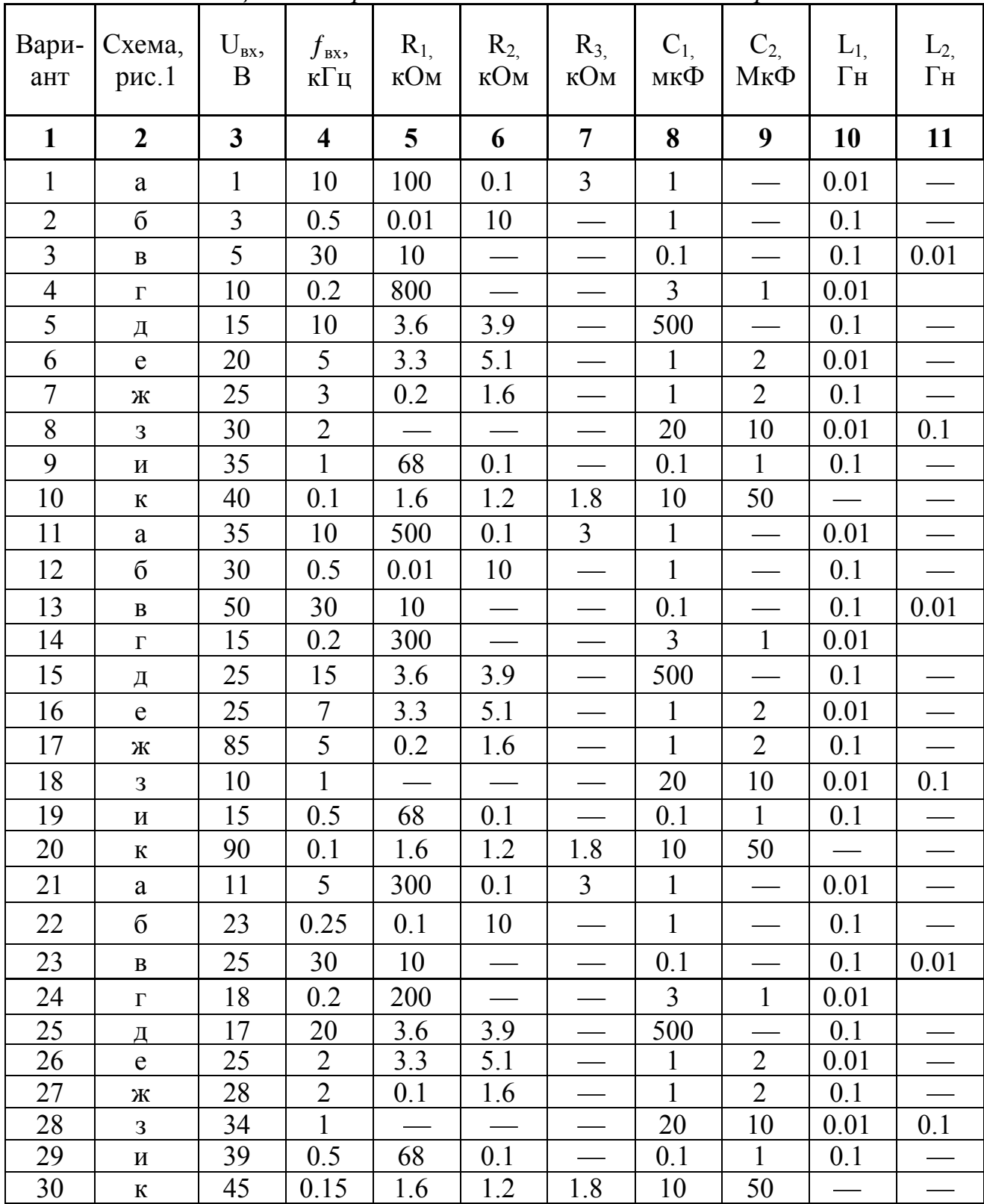

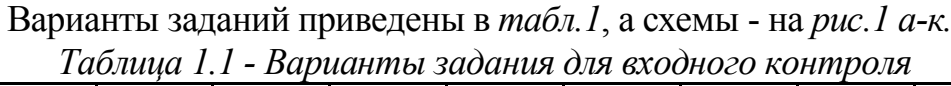

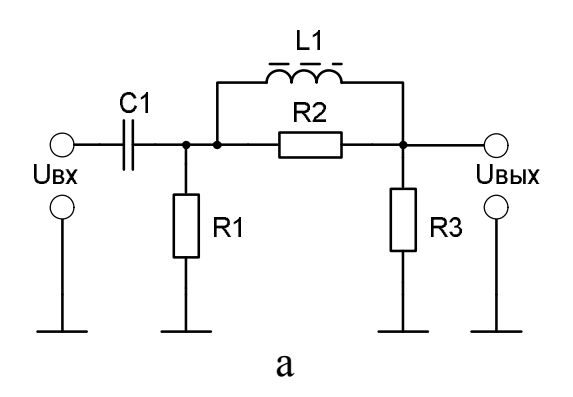

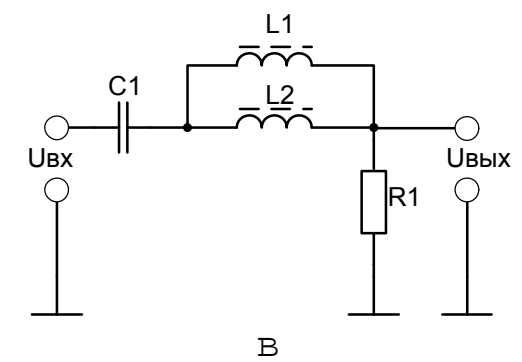

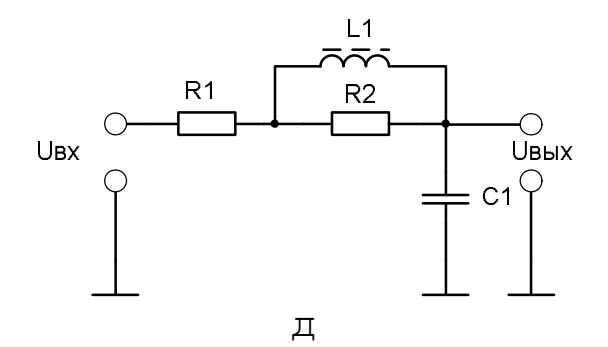

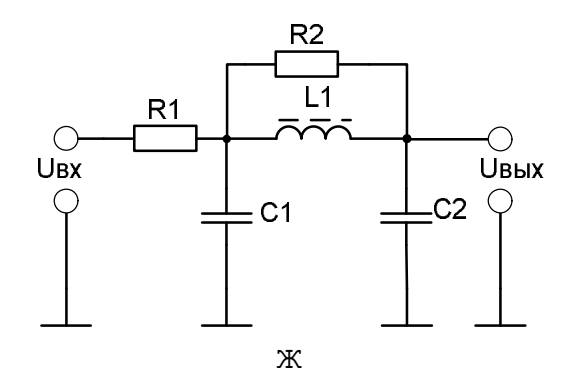

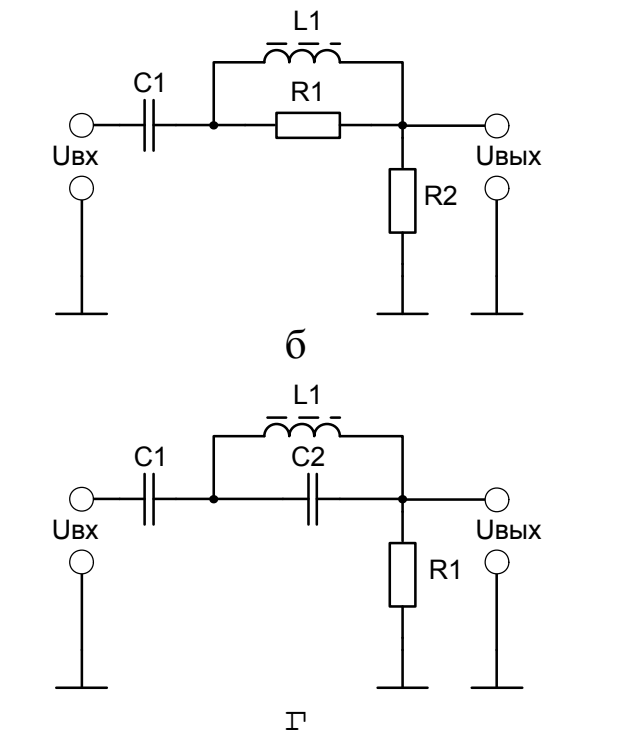

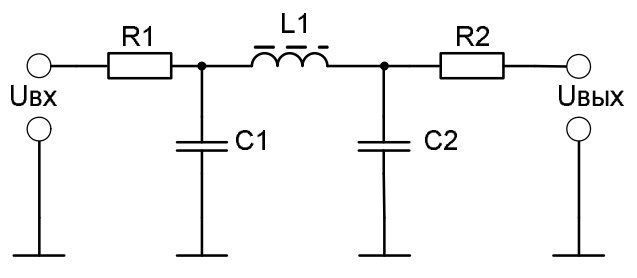

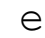

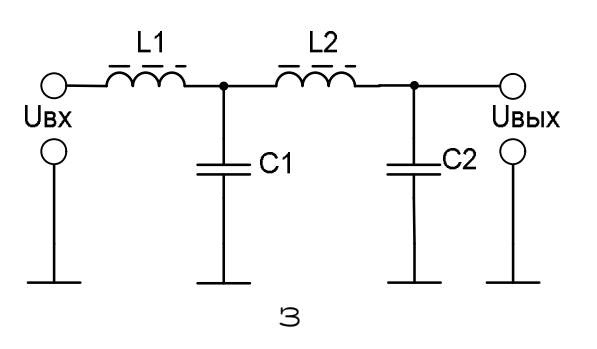

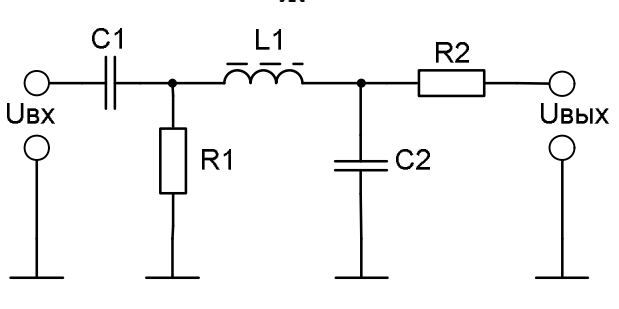

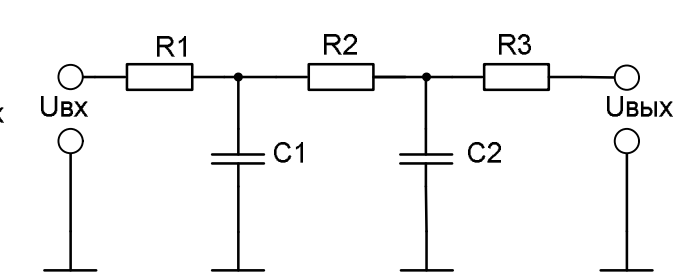

 $\overline{M}$ 

Рисунок 1 - Схемы фильтров

## Методические указания к выполнению задания

Первое задание по курсу выполняется как входной контроль - проверка остаточных знаний первой части курса "Электротехника и электромеханика". электрических схем сопротивление  $\Pi$ ри расчетах активное катушек индуктивности, трансформаторов и конденсаторов не учитывать. Реактивные сопротивления:

 $X_L$ =2π $f$ L - индуктивное сопротивление;  $X_c = \frac{1}{2\pi f_c}$  - емкостное сопротивление.

Приведенные схемы в задании 1.1 часто используются как сглаживающие фильтры, корректирующие цепи в системах автоматического управления, схемы замещения элементов и линии связи. Основными параметрами этих схем являются:

 $U_{\text{ax}}$ ,  $f_{\text{ax}}$  – входные напряжение и частота сигнала;

U<sub>вых</sub> - выходное напряжение;

 $K = \frac{U_{\text{BblX}}}{U_{\text{BV}}}$  - коэффициент передачи схемы;

 $K = F[lg(f)]$  - амплитудно-частотная характеристика цепи. На *рис.2* приведены амплитудно-частотные характеристики различных фильтров, где приняты следующие обозначения:

к<sub>0</sub>. коэффициент передачи в области пропускания частот;

 $f_c$ ,  $f_{c1}$ ,  $f_{c2}$  – частоты среза, определяются на уровне 0,7 к<sub>0</sub>;

 $f_p$  – частота, на которой происходят резонансные явления в схеме;

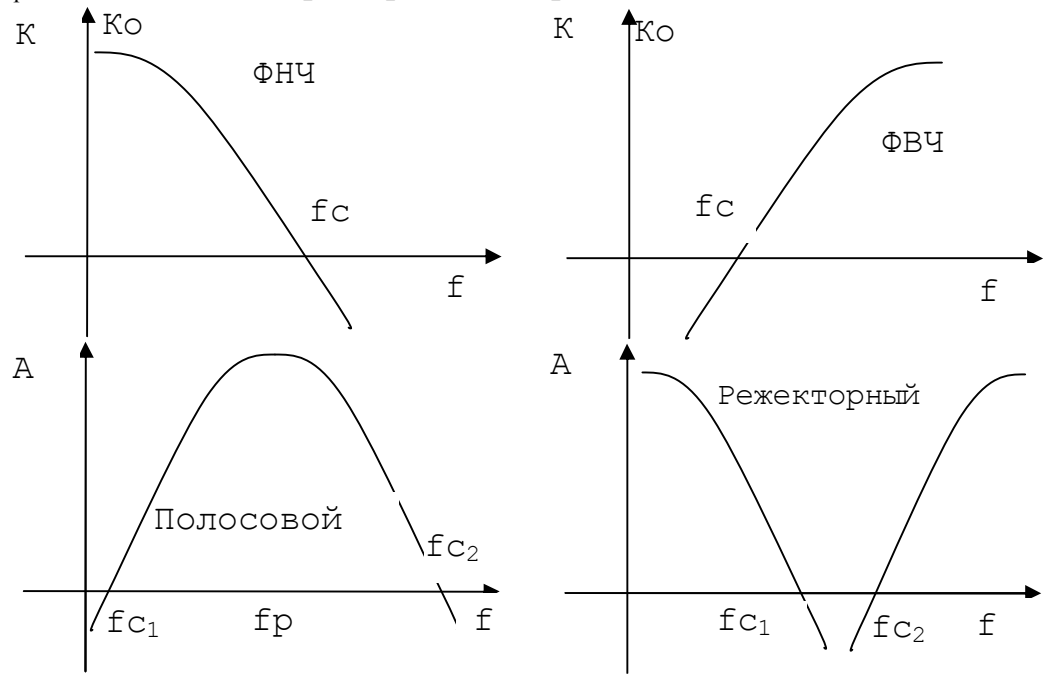

Рисунок 2 – Частотные характеристики различных фильтров.

## Пример 1.1.

1. Определить величину выходного напряжения и коэффициент передачи схемы при фиксированной частоте  $f$ .

| ант | Вари- Схема,<br>Рис. | $\bigcup_{\text{BX}}$<br>D | / BX <sub>2</sub><br>кГц | $\mathbf{R}_{1,1}$<br>КОм | $\mathbb{R}_2$<br>кОм | кОм | $\mathcal{L}_{1}$<br>мкФ | МкФ | $\Gamma$ н | lН   |
|-----|----------------------|----------------------------|--------------------------|---------------------------|-----------------------|-----|--------------------------|-----|------------|------|
|     |                      |                            | 30                       | 10                        |                       |     | 100                      |     | V. I       | 0.01 |

2. Аналитический расчет схемы Комплексное сопротивление входа:

 $Z = X_{c1} + \frac{R_1 \cdot Z_2}{R_1 + Z_2}; \qquad Z_2 = \frac{R_2 \cdot X_{L1}}{R_2 + X_{L1}} + \frac{R_3 \cdot R_u}{R_3 + R_u}$  $X_{c1} = \frac{1}{i\omega C} = -\frac{j}{\omega C};$   $X_{L1} = j\omega L; \omega = 2 \cdot \pi \cdot f_{\omega};$  $I = \frac{U_{ex}}{Z}$ ;  $U_{c1} = I \cdot X_{c1}$ ;  $U_{R1} = U_{ex} - U_{c1}$ ;  $I_2 = \frac{U_{R2}}{Z_2};$  $U_{r3} = I \cdot R_3;$ 

Расчет можно выполнить при помощи программы MathCAD.